# **OHDOT\_GeotechnicalReport.mvba**

# **Description:**

This application is used to generate a Comma Separated Values (CSV) file containing a list of all the soil boring points found in the specified OpenRoads Survey Field book. The report includes the point name, coordinates, description, and feature name.

# **Accessing the Application:**

The application is loaded in MicroStation Connect Edition or OpenRoads Designer Connect Edition by selecting the **Geotechnical Report** icon from the Ohio DOT Workflow.

## **Application Operation:**

When the application is accessed, the dialog shown below is opened.

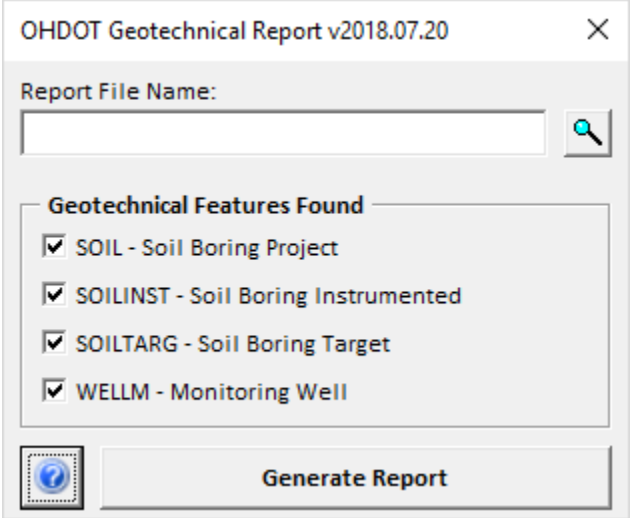

#### **Report File Name**

This field is used to specify the name and path for the CSV that is generated by the program. The application defaults to the following name and location for the file:

..\400-Engineering\Geotechnical\EngData\OHOT\_GeotechnicalReport.csv

## **Geotechnical Features Found**

The application reads the active design file to find any OpenRoads Survey Field Books. If there are no field books contained in the active file, the user us notified and the application ends. The application cannot read field books from reference attachments.

If one of more survey field books are found, the application reads each field book searches each field book for Geotechnical Points matching the following Feature Definitions:

SOIL SOILINST SOILTARG WELLM

The check box items in the dialog are toggled on if a point matching the feature definition is found within any of the field books contained in the active file. The user has the option to control which features are included in the report by toggling on/off the desired items.

## **Generate Report**

Select this button to generate the report. The CSV file is opened in Microsoft Excel. An example is shown below.

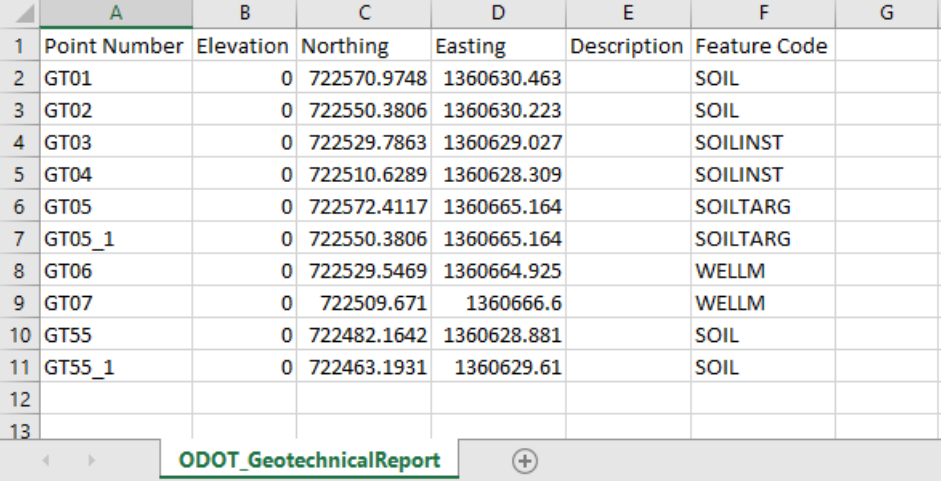

## **Updates:**

Version 2018.07.20

Initial release for MicroStation and OpenRoads Designer Connect Edition

## **Contacts**

For any questions, suggestions, or problems with this document please contact the ODOT Office of CADD and Mapping Services by use of the following form on the ODOT website:

[https://odot.formstack.com/forms/cadd\\_servicerequest](https://odot.formstack.com/forms/cadd_servicerequest)